## **Set‐up and Log In for Zoom – Lake Forest College Students**

1. Go to [https://lakeforest.zoom.us](https://lakeforest.zoom.us/) in a Web browser. Click on the **Sign in** button.

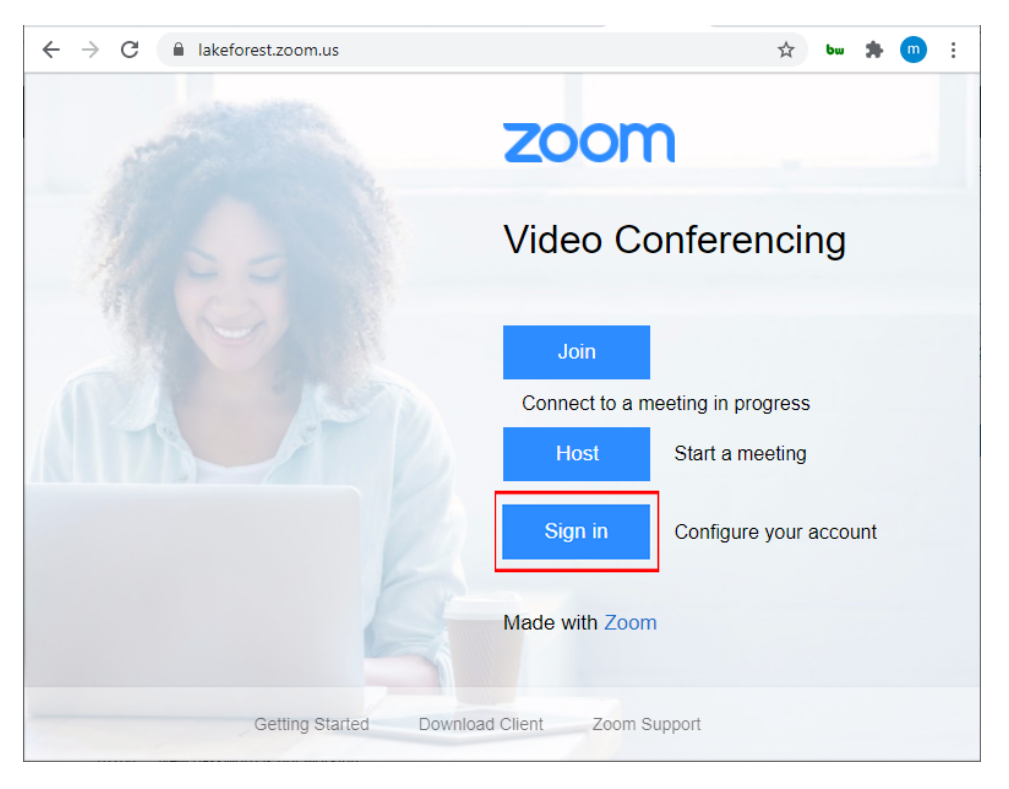

2. In the log in window that appears, enter your Lake Forest College Username (this is only the name and not your full email address) and the Password you use to login to Moodle, my.lakeforest, and email. Press the **Login** button.

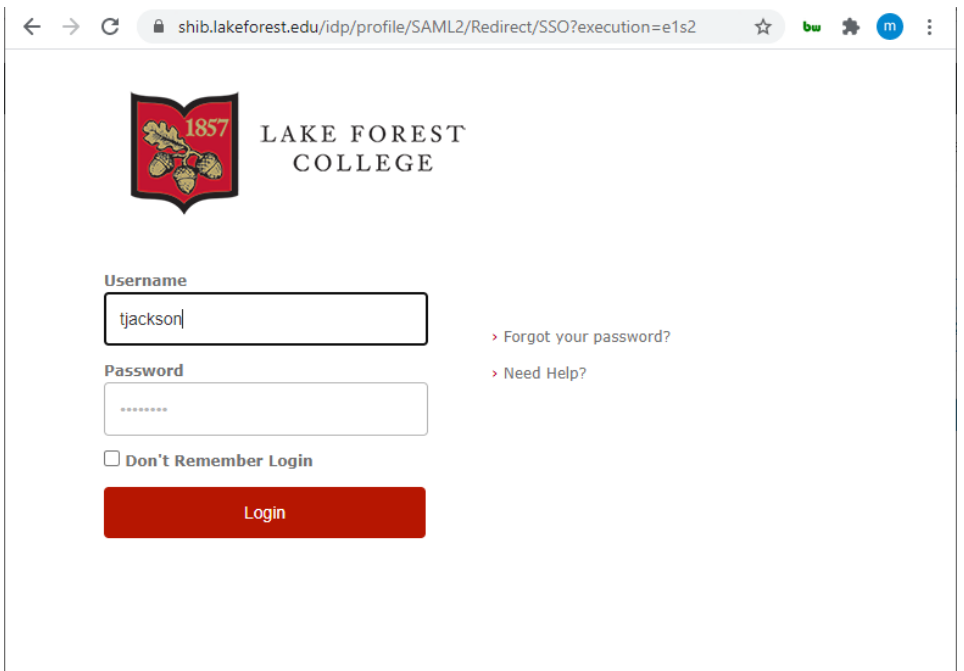

3. Once logged in, your Zoom account is set up and you can begin using it for meetings.

Next, if you have not already downloaded the Zoom desktop application on your computer, go to <https://zoom.us/download> and click on the **Download** button to install the **Zoom Client for Meetings**. If the installation does not begin automatically, go to the **Downloads** folder for your Web browser and double-click the Zoom installer file to complete the installation.

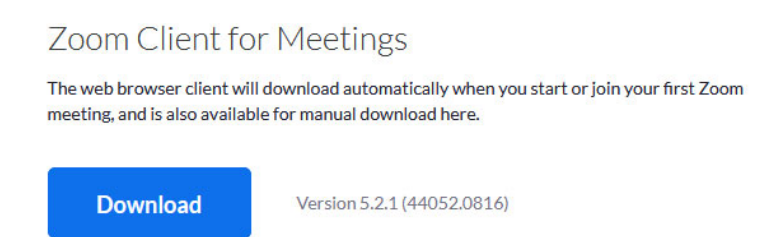

4. Once Zoom has been installed, you can log in and use the desktop application to host and attend Zoom meetings. To do so, open the Zoom desktop application and click on the **Sign In** button.

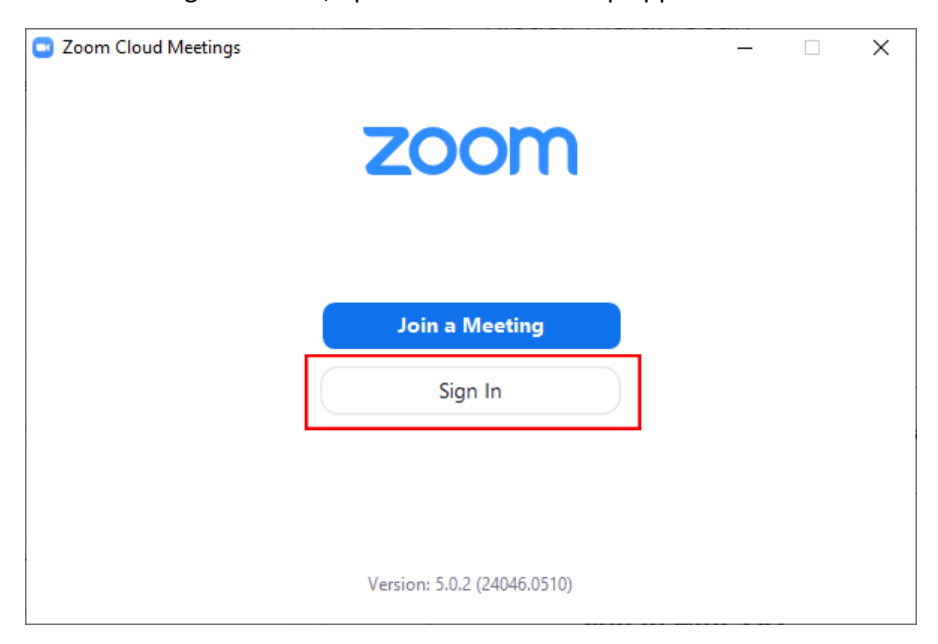

5. In the sign in window that appears, click on the **Sign In with SSO** button.

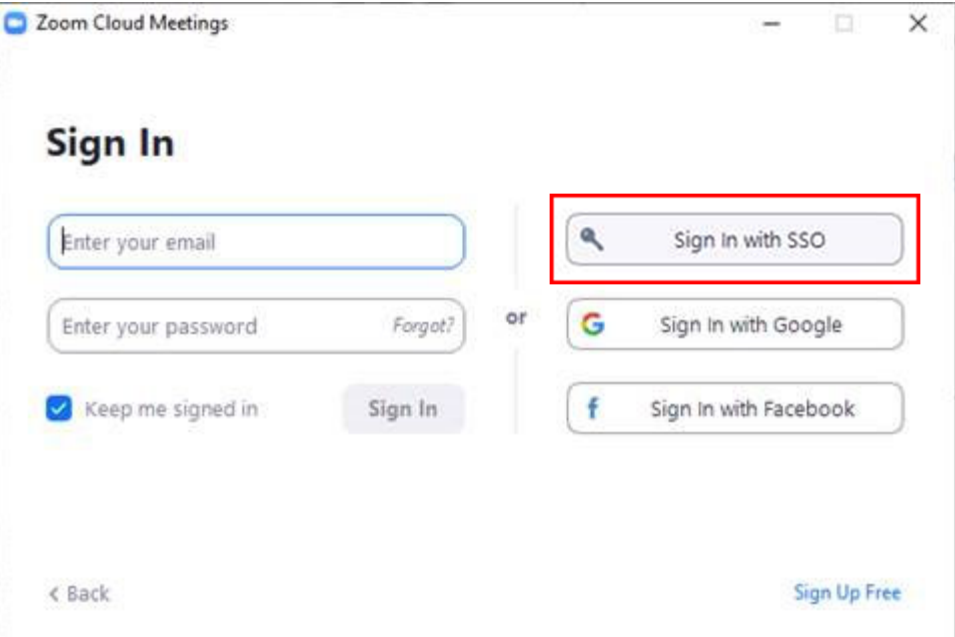

6. The Sign In with SSO screen will appear prompting for a domain. **lakeforest** should be entered in the text box and then click **Continue**.

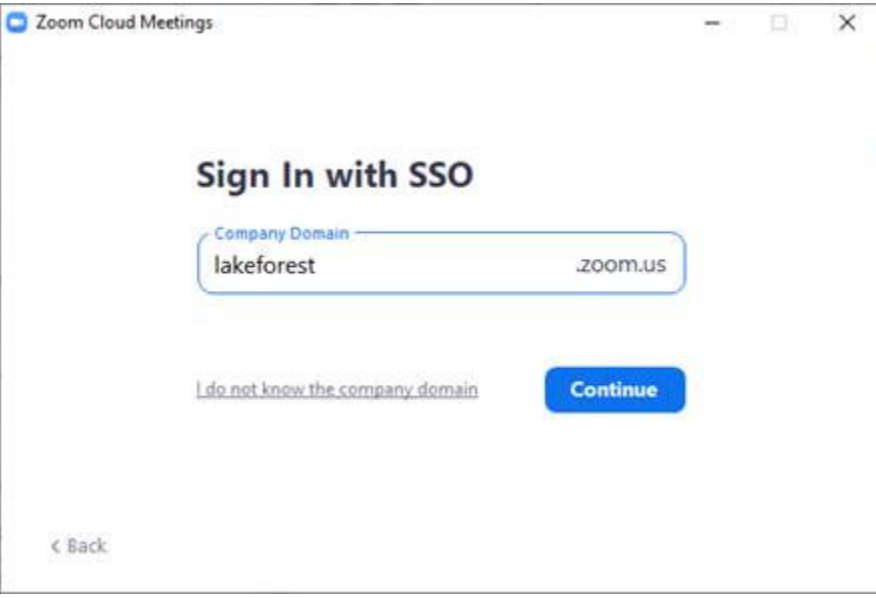

7. A web browser window will launch prompting you to log in. Enter your Lake Forest College Username (this is only the name and not your full email address) and the Password you use to login to Moodle, my.lakeforest, and email. Press the **Login** button.

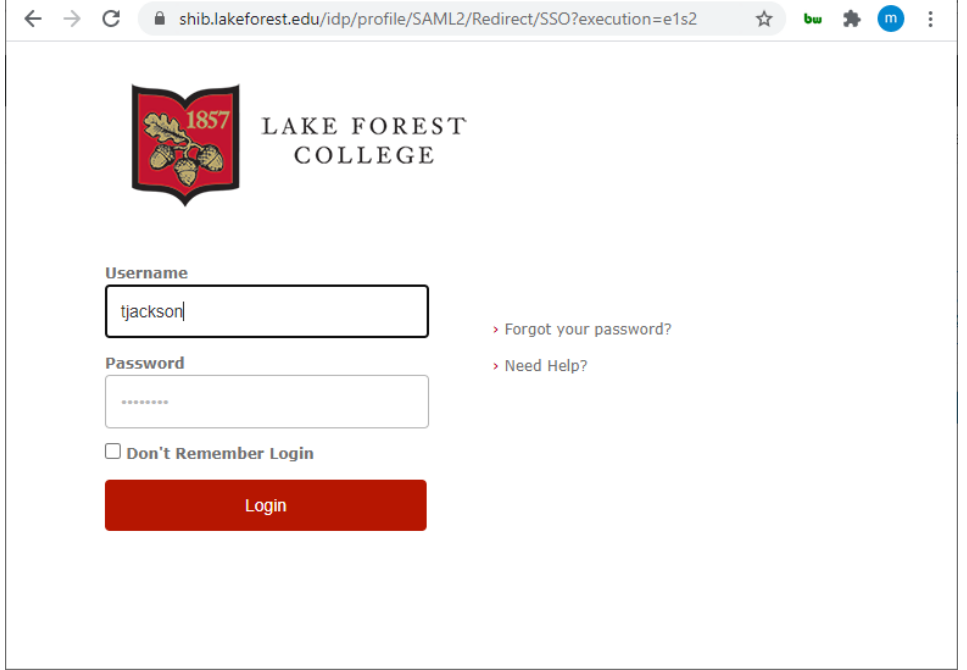

8. You are now logged in to Zoom and can schedule or join meetings.

For more information, see the following resources:

- [Help Get and Stay Connected to Zoom Meetings](http://www.lakeforest.edu/live/files/5211-how-to-optimize-your-zoom-connection)
- Using [meeting](https://www.youtube.com/watch?v=ygZ96J_z4AY&feature=youtu.be) controls in Zoom
- [Sharing](https://www.youtube.com/watch?v=YA6SGQlVmcA&feature=youtu.be) your screen in Zoom
- Using [Breakout](https://youtu.be/jbPpdyn16sY) Rooms
- Zoom security best [practices](https://foresternet.lakeforest.edu/live/files/zoom-and-security-best-practices.pdf)